# SPA8000電話介面卡上的振鈴和呼叫等待音規範

## 目標 Ī

鈴聲和呼叫等待音規範用於識別為在電話上進行呼叫而撥打的特定鈴聲或號碼。鈴聲和呼叫等 待音規範配置取決於鈴聲波形、鈴聲電壓和鈴聲頻率。此功能用於自定義SPA8000介面卡電 話上的各種鈴聲和呼叫音設定。本文檔概述了在SPA8000上配置振鈴和呼叫等待音規格的步 驟。

## 適用的裝置 Ĭ.

• SPA8000

## 軟體版本

● 6.1.12

#### 振鈴和呼叫等待音設定 Ξ

步驟1.以管理員身份登入到Web配置實用程式,然後選擇Admin Login > Advanced > Voice > Regional。Regiona/頁面隨即開啟:

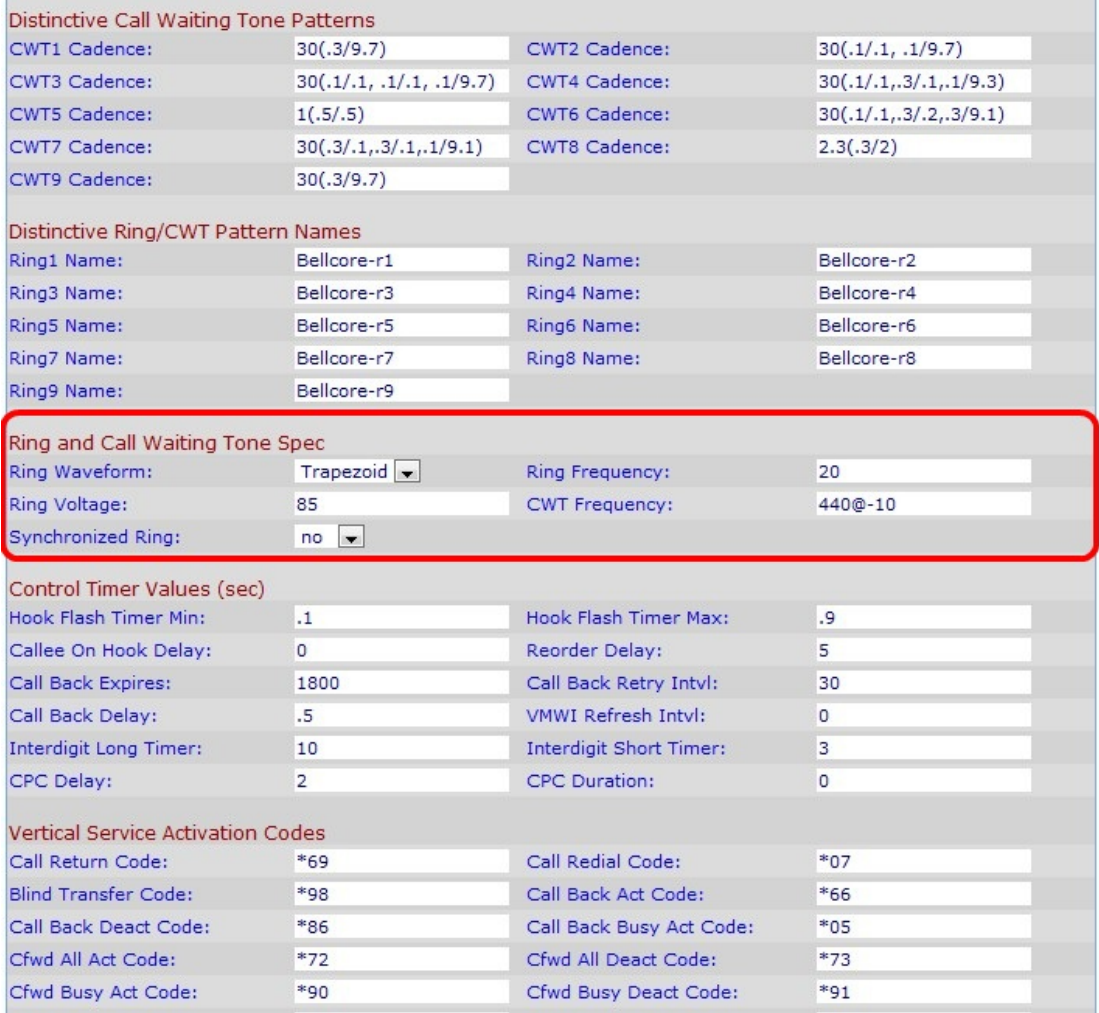

步驟2.從「振鈴波形」下拉選單中,選擇振鈴訊號的波形型別。

● 正弦波 — 環形波形為正弦波。

• 梯形 — 環形波形是梯形。梯形環形波形比正弦環形波形更易於生成。

步驟3.在「振鈴頻率」欄位中輸入振鈴頻率所需的值。該值以赫茲為單位,有效範圍為10-100 Hz。預設設定為20。

步驟4.在「環電壓」欄位中,輸入有效範圍60-90伏之間的值。預設設定為85。

步驟5.輸入呼叫等待音(CWT)頻率作為呼叫等待音的頻率指令碼。頻率指令碼是一系列頻率及 其相應的級別。預設設定為440@-10。所有獨特的CWT都基於此音調。

步驟6.從Synchronized Ring下拉選單中選擇yes 或no以同步鈴聲。預設情況下設定為no。

步驟7.按一下Submit All Changes以儲存組態。